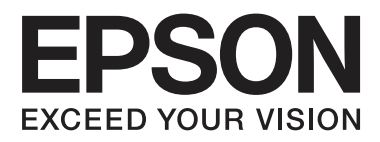

# **SpectroProofer Mounter 17"**

# **Manual de usuario**

NPD4282-00 ES

# <span id="page-1-0"></span>**Copyrights y marcas comerciales**

Ninguna parte de esta publicación podrá ser reproducida, almacenada en un sistema de recuperación ni transmitida en forma alguna ni por ningún medio electrónico, mecánico, de fotocopiado, de grabación o cualquier otro, sin el previo consentimiento por escrito de Seiko Epson Corporation. La información contenida en este documento es de uso exclusivo con esta impresora Epson. Epson no se hace responsable si se utiliza esta información para el uso de otras impresoras.

Ni Seiko Epson Corporation ni sus afiliados serán responsables ante el comprador de este producto ni ante terceras partes de los daños, pérdidas, costes o gastos en que puedan incurrir el comprador o terceras partes como consecuencia de accidente, utilización incorrecta o abuso de este producto o modificaciones, reparaciones o alteraciones no autorizadas de este producto, o (excepto en los EE.UU.) no cumplimiento de forma estricta de las instrucciones de mantenimiento y funcionamiento proporcionadas por Seiko Epson Corporation.

Seiko Epson Corporation no se responsabiliza de los daños o problemas derivados del uso de accesorios que no sean productos originales Epson u homologados por Seiko Epson Corporation.

Seiko Epson Corporation no se responsabiliza de los daños producidos por interferencia electromagnética originada por el uso de cables de interfaz que no sean productos homologados por Seiko Epson Corporation.

EPSON®, EPSON STYLUS® y SpectroProofer® son marcas comerciales registradas y EPSON EXCEED YOUR VISION o EXCEED YOUR VISION es una marca comercial de Seiko Epson Corporation.

Microsoft®, Windows® y Windows Vista® son marcas comerciales registradas de Microsoft Corporation.

Mac y Mac OS son marcas comerciales registradas de Apple Inc.

*Aviso general: los nombres de otros productos utilizados en esta documentación se citan con el mero fin de su identificación y pueden ser marcas comerciales de sus respectivos propietarios. Epson renuncia a cualquier derecho sobre esas marcas.*

© 2010 Seiko Epson Corporation. Todos los derechos reservados.

# **Índice**

# **[Copyrights y marcas comerciales](#page-1-0)**

# **[Instrucciones de seguridad](#page-3-0)**

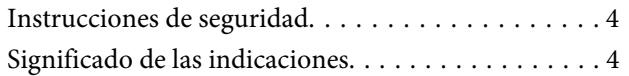

# **[Introducción](#page-4-0)**

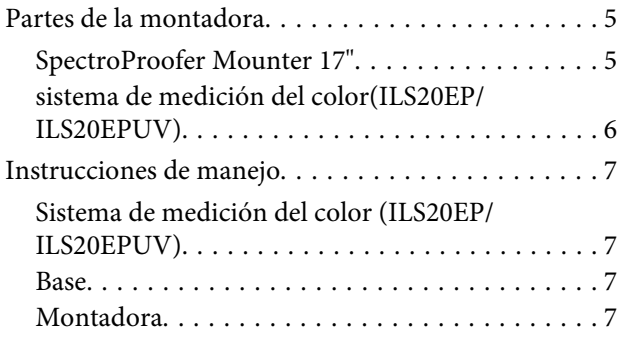

# **[Modo de uso](#page-7-0)**

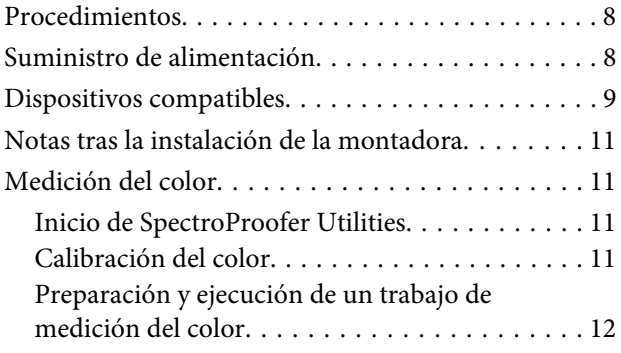

### **[Mantenimiento](#page-12-0)**

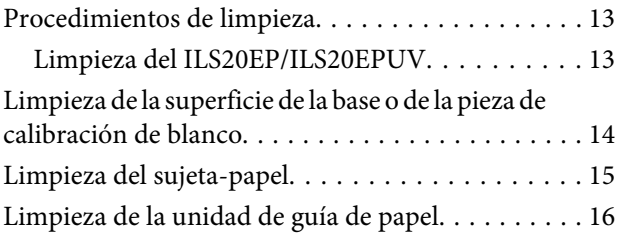

# **[Solución de problemas](#page-16-0)**

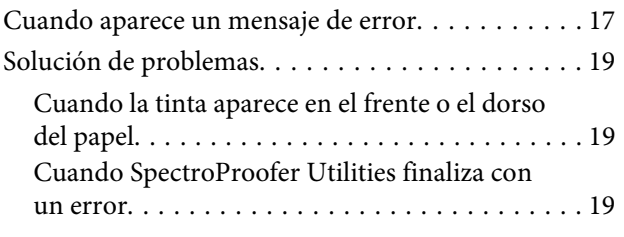

[Pasa algo con los datos de la medición del color](#page-18-0) [. . . . . . . . . . . . . . . . . . . . . . . . . . . . . . . . . . . . 19](#page-18-0)

# **[Apéndice](#page-19-0)**

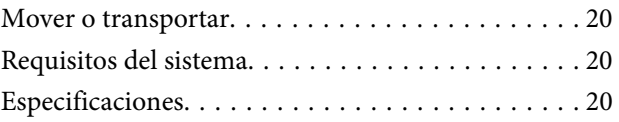

# **[Dónde obtener ayuda](#page-21-0)**

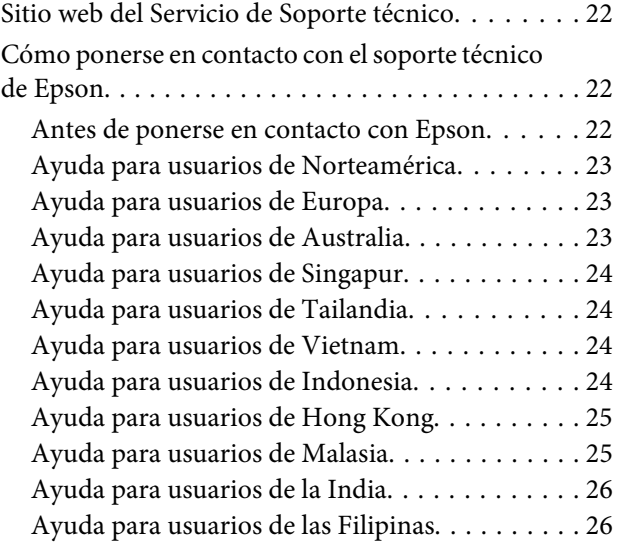

# <span id="page-3-0"></span>**Instrucciones de seguridad**

# **Instrucciones de seguridad**

Lea todas las instrucciones antes de utilizar el producto. Además, siga todas las advertencias e instrucciones indicadas en el producto.

- ❏ No introduzca objetos por las ranuras. Tenga cuidado de no derramar líquido en el producto.
- ❏ Salvo cuando se indique expresamente lo contrario en esta documentación, no intente reparar el producto usted mismo.
- ❏ Desenchufe la impresora donde esté instalado el SpectroProofer Mounter y póngase en contacto con el personal del servicio técnico cualificado ante las siguientes situaciones: ha entrado líquido en el producto; se ha caído el producto o la carcasa está dañada; el producto no funciona normalmente o muestra un cambio notable en su rendimiento.

# **Significado de las indicaciones**

#### Las advertencias

*deben seguirse estrictamente para evitar daños físicos.*

#### c*Las precauciones*

*deben respetarse para evitar daños en el equipo.*

#### *Las notas*

*contienen información importante y sugerencias prácticas acerca del funcionamiento de la impresora.*

# <span id="page-4-0"></span>**Introducción**

# **Partes de la montadora**

# **SpectroProofer Mounter 17"**

### **Parte delantera**

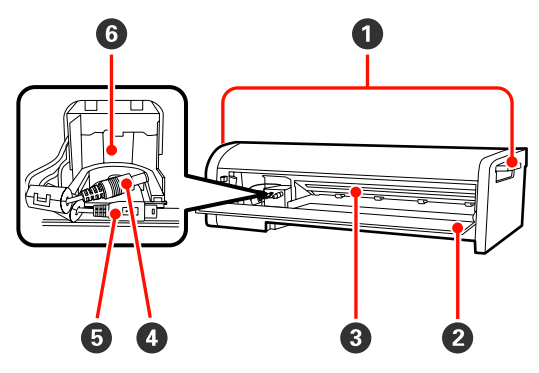

#### A **Asas**

Utilice las asas al instalar o extraer el SpectroProofer Mounter 17"

#### B **Cubierta delantera**

Abra la cubierta al instalar o extraer el ILS20EP/ ILS20EPUV, conectar cables o al realizar tareas de mantenimiento.

#### c*Precaución:*

*Excepto en las situaciones anteriormente mencionadas, no abra la cubierta. Si lo hace, el dispositivo podría funcionar de manera incorrecta.*

#### C **sujeta-papel**

Sujeta el papel durante la medición del color.

D **Cable de alimentación de CC del ILS** Suministra alimentación al ILS20EP/ILS20EPUV.

#### E **Cable de comunicación de ILS**

Recibe datos del ILS20EP/ILS20EPUV.

F **carro del sistema de medición del color** Instale aquí el ILS20EP/ILS20EPUV.

### **Parte posterior**

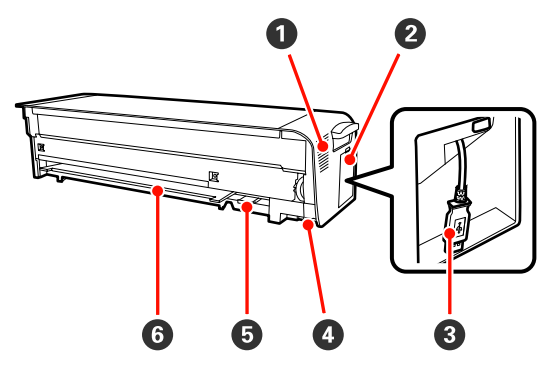

#### A **Orificio de ventilación**

Toma aire para secar la gráfica de medición de color imprimida por la impresora.

No bloquee ni obstruya el orificio de ventilación. Si lo hace, la impresora no podrá tomar aire y las impresiones no se secarán lo suficiente. Limpie el orificio si éste está sucio.

#### B **Cubierta lateral**

Abra la cubierta al conectar o extraer el cable de conexión de la impresora.

#### C **Cable de conexión de impresora** Conecte la montadora a la impresora con este cable.

#### D **Conector de alimentación (base)**

Suministra alimentación a la montadora desde la impresora.

#### E **Ranura de inserción de soporte de la pieza para calibración de blanco**

Introduzca aquí el soporte de la pieza para calibración de blanco.

#### **G** Ranura de inserción de base

Introduzca aquí la base blanca o negra.

#### **Introducción**

### <span id="page-5-0"></span>**Accesorios**

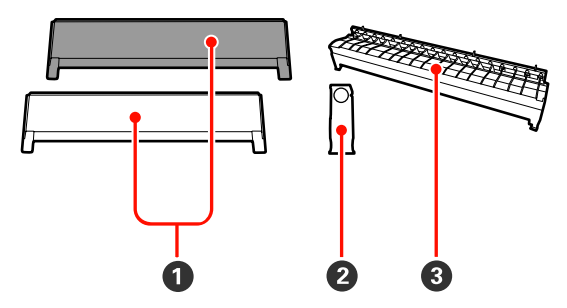

#### A **Base**

Las bases son planchas colocadas debajo del papel durante la medición del color. Ajuste la base blanca o negra a la montadora.

#### *Nota:*

*Seleccione una base blanca o negra según sus necesidades.* 

*Si ha utilizado anteriormente un sistema de medición del color, consulte sus especificaciones.*

#### B **Soporte de la pieza para calibración de blanco** Sujeta la pieza de calibración de blanco.

#### C **Unidad de guía de papel para el SpectroProofer Mounter**

Instale esta guía al utilizar la montadora para corregir el recorrido del papel.

# **sistema de medición del color (ILS20EP/ILS20EPUV)**

#### *Nota:*

*El Color Measurement Device (Sistema de medición del color) puede venderse por separado. En tal caso, deberá adquirir el ILS20EP o el ILS20EPUV en función de sus necesidades.*

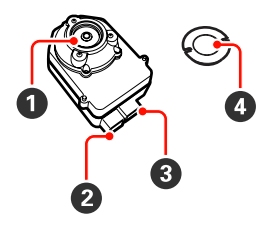

#### A **Lente**

Escanea la impresión durante la medición de colores.

#### B **Conector de alimentación de CC**

Conecte el conector de alimentación de CC al cable de CC del ILS ubicado en el carro del sistema de medición del color, que se encuentra en la parte delantera de la montadora.

#### **<sup>6</sup>** Conectador de comunicación

Ajuste este conectador al cable de comunicación de ILS ubicado en el carro del sistema de medición del color, situado en la base de la montadora.

#### D **pieza para calibración de blanco**

Pieza basada en el blanco para datos de medición del color.

Utilice esta pieza acoplando el soporte de la pieza para calibración de blanco.

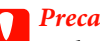

c*Precaución:*

*Utilice el ILS20EP/ILS20EPUV y la pieza de calibración de blanco que contiene el conjunto que acompaña a este producto. El ILS20EP/ILS20EPUV y la pieza de calibración*

*de blanco se adaptan formando un conjunto, además de tener el mismo número en la fábrica. Si adquiere dos o más productos, asegúrese de que utiliza los dispositivos con la misma numeración por parejas.*

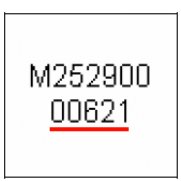

*La etiqueta de la pieza de calibración de blanco*

**CAL PLAQUE** 000621

*La etiqueta de ILS20EP/ILS20EPUV*

# <span id="page-6-0"></span>**Instrucciones de manejo**

# **Sistema de medición del color (ILS20EP/ILS20EPUV)**

❏ No toque la lente directamente ni la coloque boca abajo.

Si la lente se raya, se ensucia o sufre cualquier otro daño, es posible que el resultado de la medición del color se vea afectado.

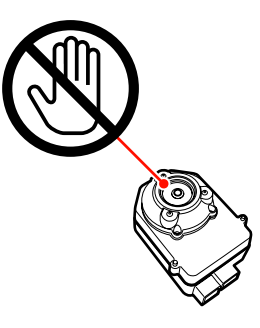

❏ No toque la superficie blanca de la pieza de calibración de blanco.

Si la superficie se raya, se ensucia o sufre cualquier otro daño, es posible que el resultado de la medición del color se vea afectado.

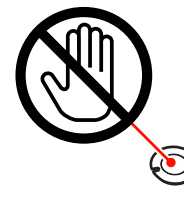

#### Precaución:

*No rompa ni pierda la pieza de calibración de blanco. Esta pieza no se encuentra a la venta. Tiene que adquirir el conjunto ILS20EP/ILS20EPUV.*

### **Base**

Asegúrese de no rayar o ensuciar la superficie de la base.

Si la base se raya, se ensucia o sufre cualquier otro daño, es posible que el resultado de la medición del color se vea afectado.

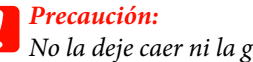

*No la deje caer ni la golpee contra objetos duros ya que la base es una pieza frágil.*

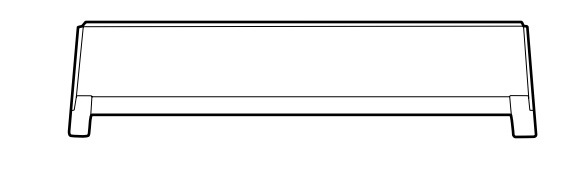

# **Montadora**

Durante el funcionamiento, no toque las siguientes partes.

Tocar innecesariamente el interior de la montadora puede dañar el producto.

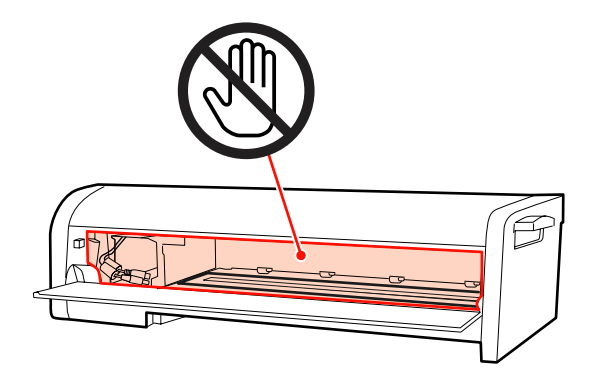

#### **Modo de uso**

# <span id="page-7-0"></span>**Modo de uso**

Este producto es un sistema de medición de color automatizado que puede instalarse en la impresora. Para más información sobre impresoras compatibles, consulte el catálogo o el manual de la impresora. Esta sección describe los procedimientos de medición de color que se utilizan con el SpectroProofer Utilities que se encuentra en el disco de software (SpectroProofer Software Disc) suministrado con este producto.

*Nota:*

*Para utilizar SpectroProofer Utilities necesita instalar primero el controlador de la impresora Epson en su ordenador. Este programa no se puede utilizar con impresoras incompatibles con el controlador de impresora de Epson.*

# **Procedimientos**

#### A **Confirmación de la configuración de la impresora**

Asegúrese de completar la configuración de la impresora (configuración de la impresora e instalación del controlador de la impresora). Encienda la impresora y asegúrese de que está preparada para comenzar a funcionar.

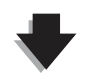

**2** Calibración de color  $\mathscr{B}$  Consulte ["Calibración del color" de la página 11](#page-10-0)

Calibre su impresora utilizando Printer Linearization en las SpectroProofer Utilities.

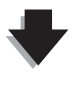

C **Medición de color** U **Consulte ["Preparación y ejecución de un trabajo de medición del color" de la página 12](#page-11-0)**

Seleccione un trabajo iniciando **Preparing and executing a color measurement job (Preparando y ejecutando un trabajo de medición del color)** en las SpectroProofer Utilities.

Cuando inicie **Job status confirmation (Confirmación del estado del trabajo)** en las SpectroProofer Utilities, puede comprobar el estado del trabajo actual.

Consulte la ayuda en línea para más información.

# **Suministro de alimentación**

Este producto no dispone de botón de encendido.

El dispositivo se enciende al conectar el cable de conexión de la impresora y encender la impresora. El dispositivo se apaga al apagar la impresora.

#### c*Precaución:*

*Al utilizar este producto, conecte primero el cable de conexión de la impresión y luego encienda la impresora. El producto no funcionará correctamente si conecta el cable de conexión de la impresora cuando ésta ya está encendida.*

# <span id="page-8-0"></span>**Dispositivos compatibles**

Este producto es compatible con los siguientes dispositivos.

#### *Nota:*

*Consulte la ayuda en línea de SpectroProofer Utilities para obtener información sobre los dispositivos compatibles.*

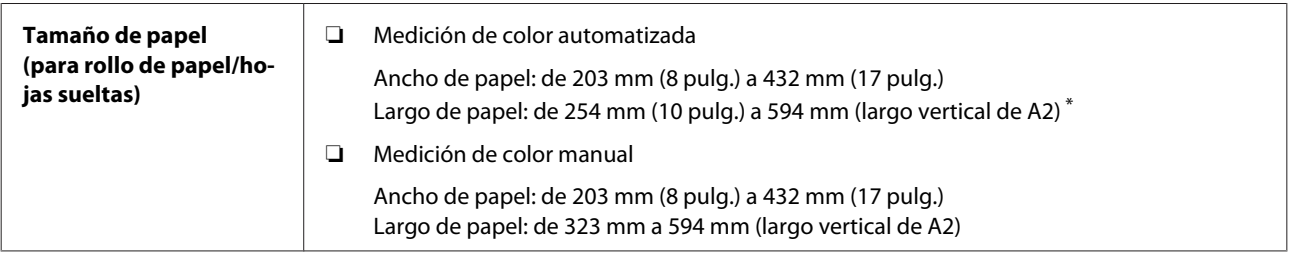

#### **Modo de uso**

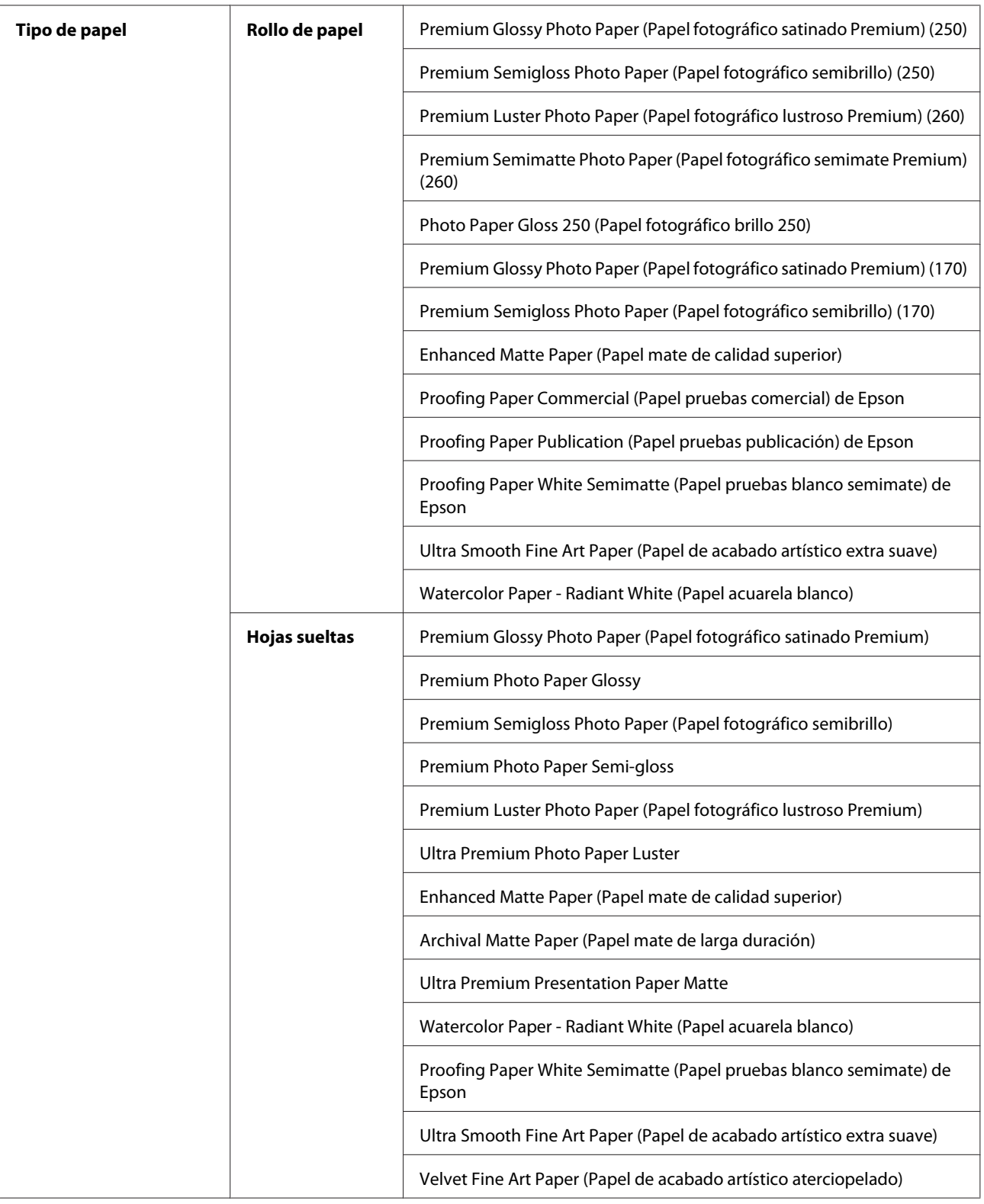

\* Aunque no hay límite de longitud en el rendimiento de medición de color en rollo de papel, no podemos garantizar la precisión en la medición del color con papel superior al largo vertical de A2 (594,0 mm).

# <span id="page-10-0"></span>**Notas tras la instalación de la montadora**

Al utilizar la impresora con la montadora, existen las siguientes limitaciones.

- ❏ El largo mínimo del papel es de 210 mm al utilizar el corte automático (normalmente entre 80 y 127 mm).
- ❏ Sólo se puede colocar una sola hoja suelta. Esto se aplica a todos los tipos de papel.
- ❏ No puede suministrar papel manualmente desde la parte delantera de la impresora.
- ❏ No puede cortar rollo de papel sin margen cuadrilateral.

Recuerde también que puede ocurrir lo siguiente durante la medición de color.

- ❏ La superficie del papel satinado puede rayarse o pueden aparecer marcas del rodillo de la impresora.
- ❏ El papel puede estar enrollado u ondulado tras la impresión, lo que puede afectar a la precisión de la medición del color.
- ❏ Si el sujeta-papel mantiene el papel sin que éste se seque lo suficiente tras la impresión, dejará marcas en la superficie impresa, lo que puede afectar a la precisión de la medición del color.

Para más información, consulte el manual de la impresora.

# **Medición del color**

Esta sección describe los procedimientos de medición del color utilizando SpectroProofer Utilities, que es la herramienta de operación para este producto.

Consulte la ayuda en línea de SpectroProofer Utilities para obtener más información.

# **Inicio de SpectroProofer Utilities**

Siga las siguientes instrucciones para iniciar SpectroProofer Utilities.

### **Windows**

Haga clic en **Start (Inicio)**, seleccione **All Programs (Todos los programas)**, elija **SpectroProofer Utilities**, y a continuación haga clic en **SpectroProofer Utilities**.

# **Mac OS X**

Haga doble clic en el icono de disco duro, en la carpeta **Applications (Aplicaciones)**, en la carpeta **Epson Software**, en la carpeta **SpectroProofer Utilities** y, a continuación, en el icono **SpectroProofer Utilities**.

# **Calibración del color**

Puede realizar la calibración del color para mantener una calidad de impresión alta con una diferencia de color reducida.

Le recomendamos que realice la calibración del color una vez cada dos semanas o una vez al mes.

A Encienda la impresora y a continuación cargue el papel.

Consulte el manual de la impresora para cargar el papel.

U Consulte ["Dispositivos compatibles" de la](#page-8-0) [página 9](#page-8-0)

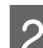

2 Inicie SpectroProofer Utilities.

U Consulte "Inicio de SpectroProofer Utilities" de la página 11

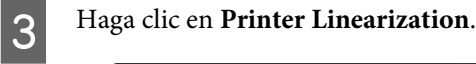

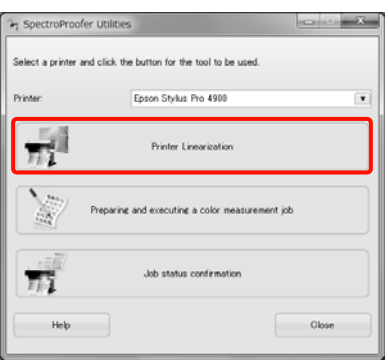

#### **Modo de uso**

#### <span id="page-11-0"></span>*Nota:*

*Puede iniciar SpectroProofer Utilities desde la pantalla de utilidad del controlador de la impresora (Windows) o desde EPSON Printer Utility 4 (Mac OS).*

Siga las instrucciones que aparecen en pantalla para realizar la calibración del color.

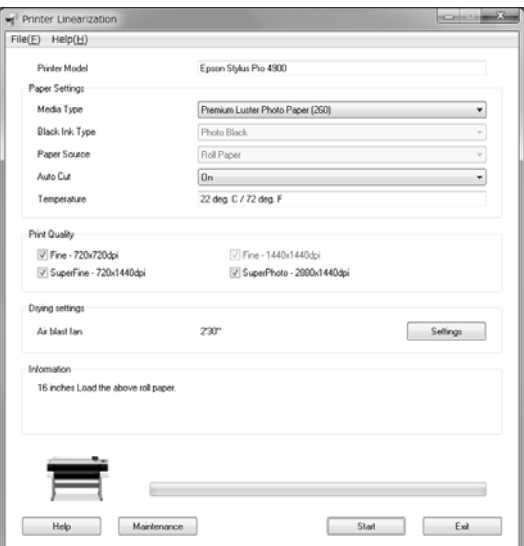

Haga clic en el botón **Help (Ayuda)** para ver la ayuda en línea para obtener más información.

# **Preparación y ejecución de un trabajo de medición del color**

Esta sección describe los procedimientos de medición del color utilizando **Preparing and executing a color measurement job (Preparando y ejecutando un trabajo de medición del color)**.

Consulte la ayuda en línea para obtener más información.

> Encienda la impresora y a continuación cargue el papel.

Consulte el manual de la impresora al cargar el papel.

U Consulte ["Dispositivos compatibles" de la](#page-8-0) [página 9](#page-8-0)

2 Inicie SpectroProofer Utilities.

U Consulte ["Inicio de SpectroProofer Utilities"](#page-10-0) [de la página 11](#page-10-0)

C Haga clic en **Preparing and executing a color measurement job (Preparando y ejecutando un trabajo de medición del color)**.

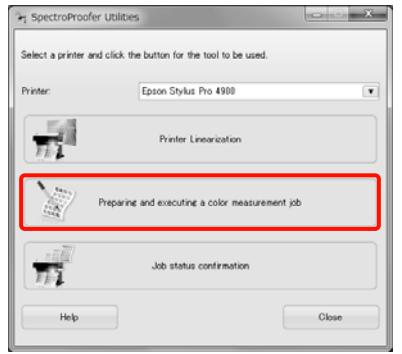

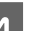

**4** Seleccione el trabajo que desea realizar.

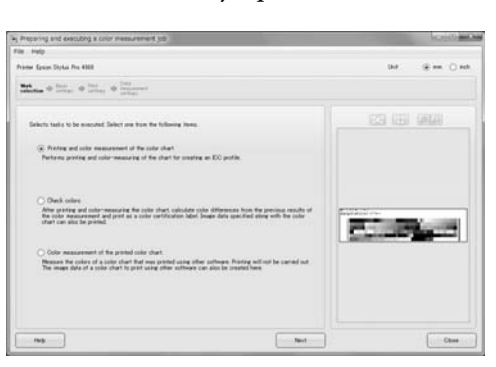

Siga las instrucciones que aparecen en pantalla para completar los ajustes.

Haga clic en el botón **Help (Ayuda)** para ver la ayuda en línea para obtener más información.

#### *Nota:*

*SpectroProofer Utilities no puede crear el perfil ICC por sí solo. Necesita un software de creación de perfiles disponible en el mercado por separado.*

#### **Mantenimiento**

# <span id="page-12-0"></span>**Mantenimiento**

Para mantener el producto en buenas condiciones de funcionamiento, le recomendamos que limpie las partes.

# **Procedimientos de limpieza**

# **Limpieza del ILS20EP/ ILS20EPUV**

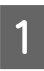

A Apague la impresora y abra la cubierta delantera de la montadora.

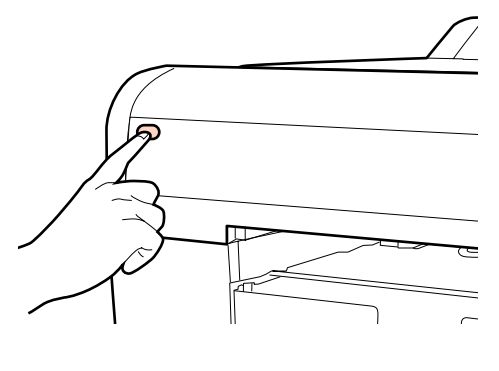

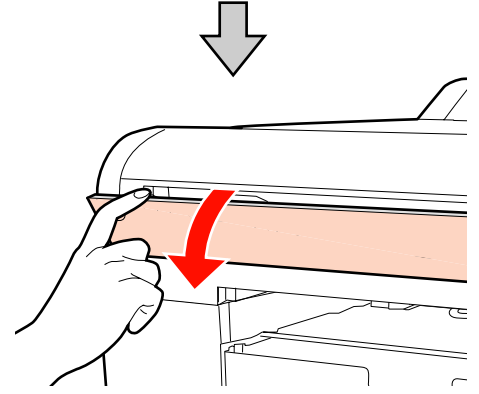

 $\sum_{\text{B}}$  Desconecte los dos cables de interfaz conectados a ILS20EP/ILS20EPUV.

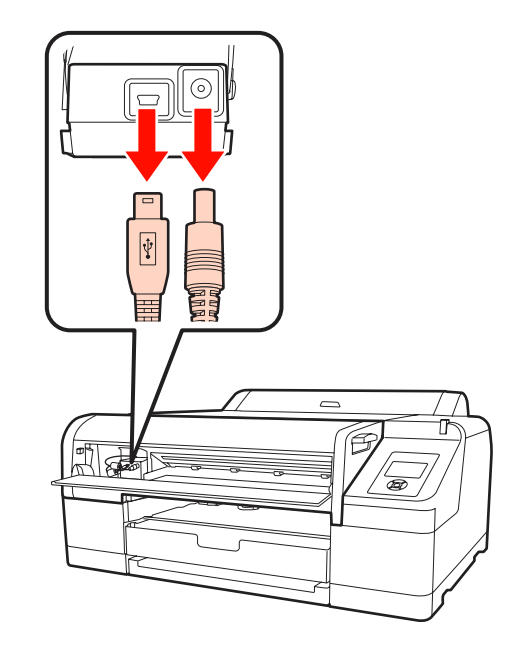

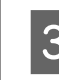

 $\frac{C}{C}$  Sujete la parte delantera del ILS20EP/ ILS20EPUV y levante ligeramente la parte posterior, y a continuación extráigalo.

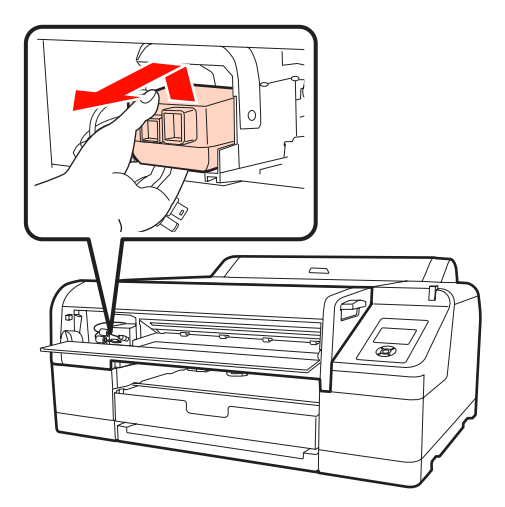

### c*Precaución:*

*No lo deje caer ni lo golpee contra objetos duros. La lente se puede rayar o el ILS20EP/ ILS20EPUV puede resultar dañado.*

#### **Mantenimiento**

- <span id="page-13-0"></span>
- Sople aire para eliminar polvo o suciedad de la lente del ILS20EP/ILS20EPUV.

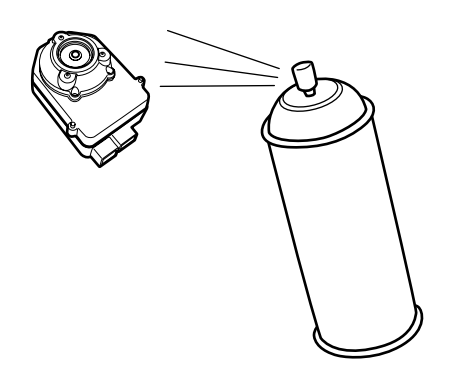

#### $Advertencia:$

*No utilice ningún pulverizador de gas inflamable dentro del producto o a su proximidad.*

#### c*Precaución:*

*No toque la lente directamente en el ILS20EP/ILS20EPUV.*

E Instale el ILS20EP/ILS20EPUV en la montadora y a continuación cierre la cubierta delantera de la montadora.

> U Consulte el *Manual de instalación de SpectroProofer Mounter 17"*

# **Limpieza de la superficie de la base o de la pieza de calibración de blanco**

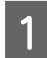

A Abra la cubierta lateral y a continuación desconecte el cable de conexión de la impresora.

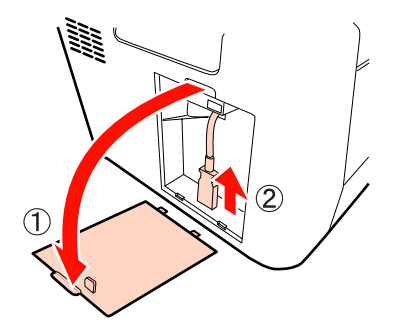

2 Extraiga la montadora.

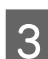

 $\overline{\mathbf{S}}$  Gire la montadora y a continuación retire la base o el soporte de la pieza para calibración de blanco.

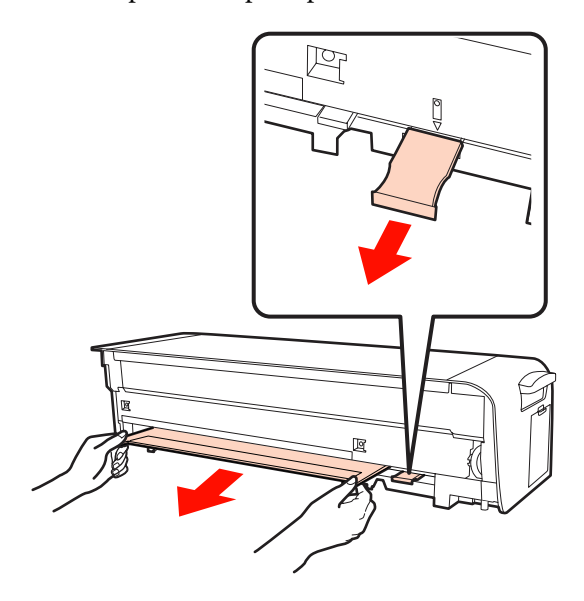

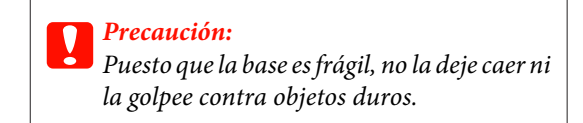

- <span id="page-14-0"></span>
- Extraiga la pieza de calibración de blanco del soporte de la pieza de calibración de blanco.

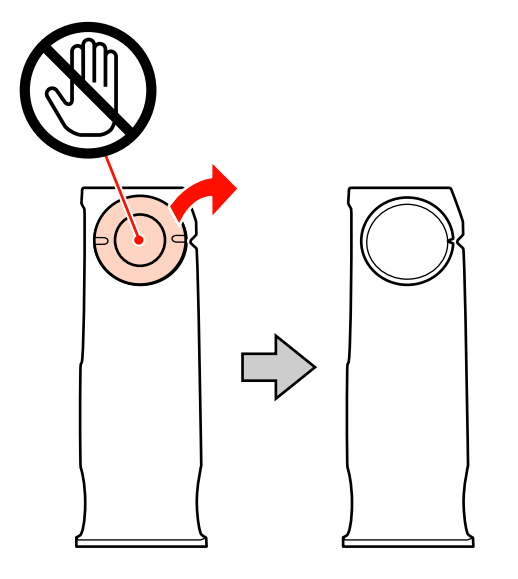

E Utilice un trapo suave y seco para eliminar con cuidado polvo o suciedad de la superficie de la pieza de calibración de blanco o de la superficie de la base.

> Si la suciedad no se elimina, humedezca un paño suave en agua y escúrralo bien, y a continuación frote con él la suciedad de la superficie. Después, pase de nuevo un paño suave y seco por la superficie.

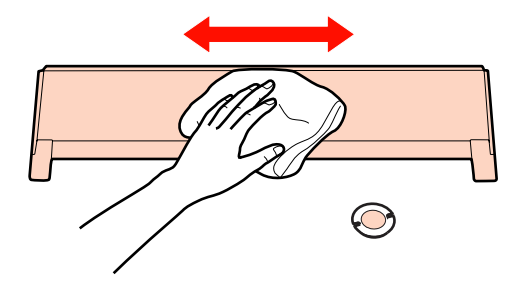

F Consulte el *Manual de instalación de SpectroProofer Mounter 17"* para ajustar la montadora.

> U Consulte el *Manual de instalación de SpectroProofer Mounter 17"*

# **Limpieza del sujeta-papel**

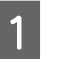

A Apague la impresora y abra la cubierta delantera de la montadora.

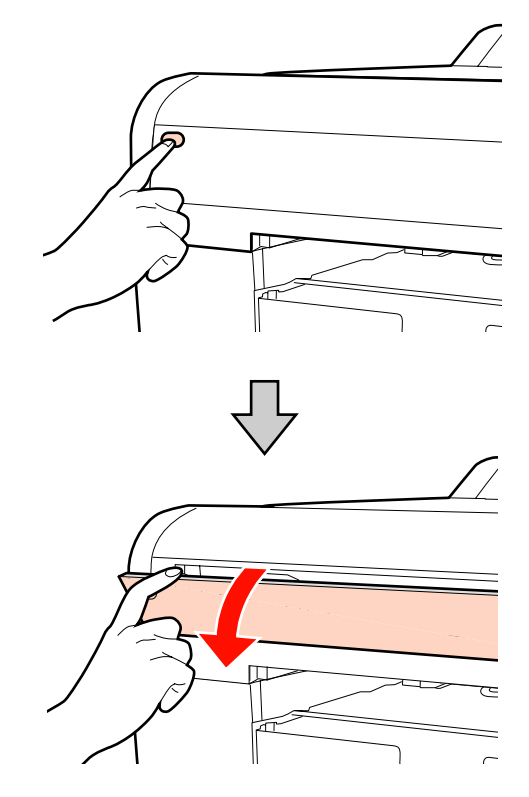

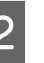

2 Sujete los dos extremos del sujeta-papel e inclínelo hacia delante.

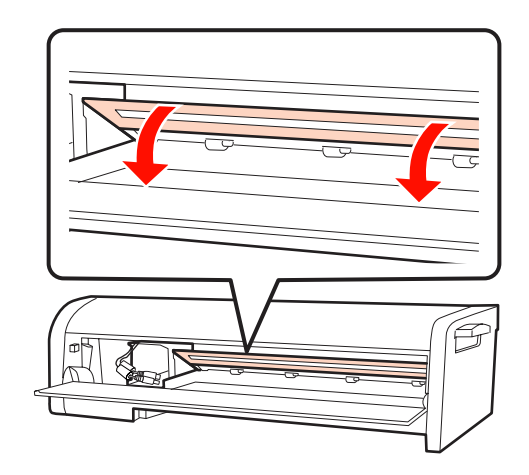

C Empape un paño suave en agua con un poco de detergente, escúrralo bien y limpie la suciedad de la base (la superficie en contacto con el papel) del sujeta-papel.

> A continuación, séquelo con un paño suave y seco.

#### **Mantenimiento**

<span id="page-15-0"></span>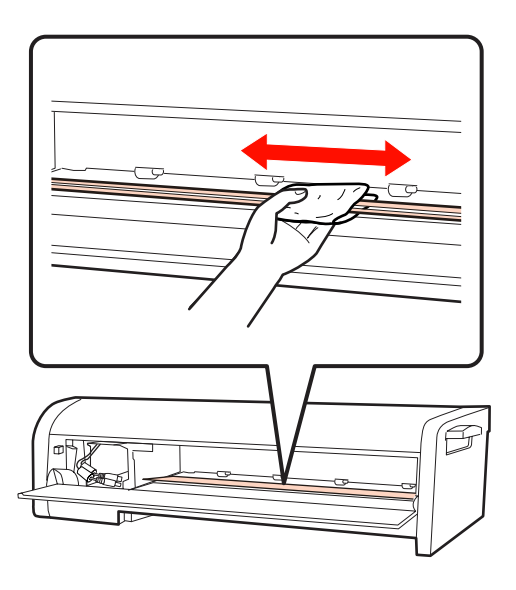

4 Cierre la cubierta delantera de la montadora.

# **Limpieza de la unidad de guía de papel**

En la unidad de guía de papel se acumulan restos de papel cuando la impresora corta papel con la cortadora automática.

Siga estos pasos para limpiar periódicamente los restos de papel (una vez al mes, aproximadamente).

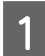

A Abra la cubierta lateral y a continuación desconecte el cable de conexión de la impresora.

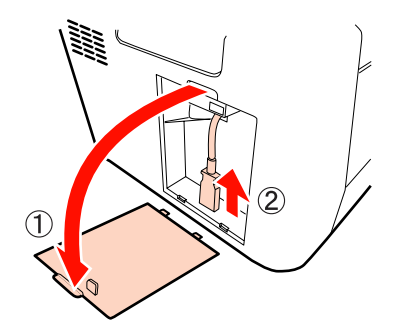

2 Extraiga la montadora.

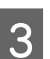

S Extraiga la unidad de guía de papel y retire los restos de papel.

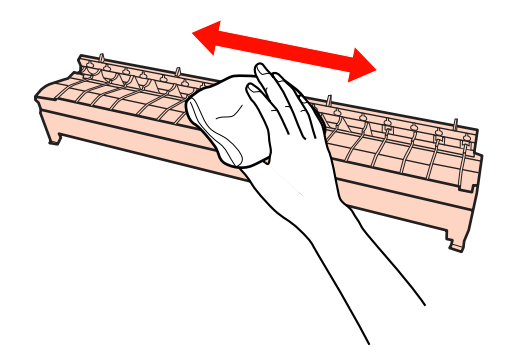

D Vuelva a colocar la unidad de guía de papel, instale la montadora y a continuación conecte el cable de conexión de la impresora.

> U Consulte el *Manual de instalación de SpectroProofer Mounter 17"*

# <span id="page-16-0"></span>**Solución de problemas**

# **Cuando aparece un mensaje de error**

Cuando se produce un error en la impresora (o cuando ésta entra en un estado anormal), se encienden la luz grande de aviso de la impresora y una luz en el panel de control y aparece un mensaje en el panel LCD.

Aparecerá el siguiente mensaje. Cuando dicho mensaje de error aparezca, compruebe las siguientes soluciones y haga lo requerido.

#### **Solución de problemas**

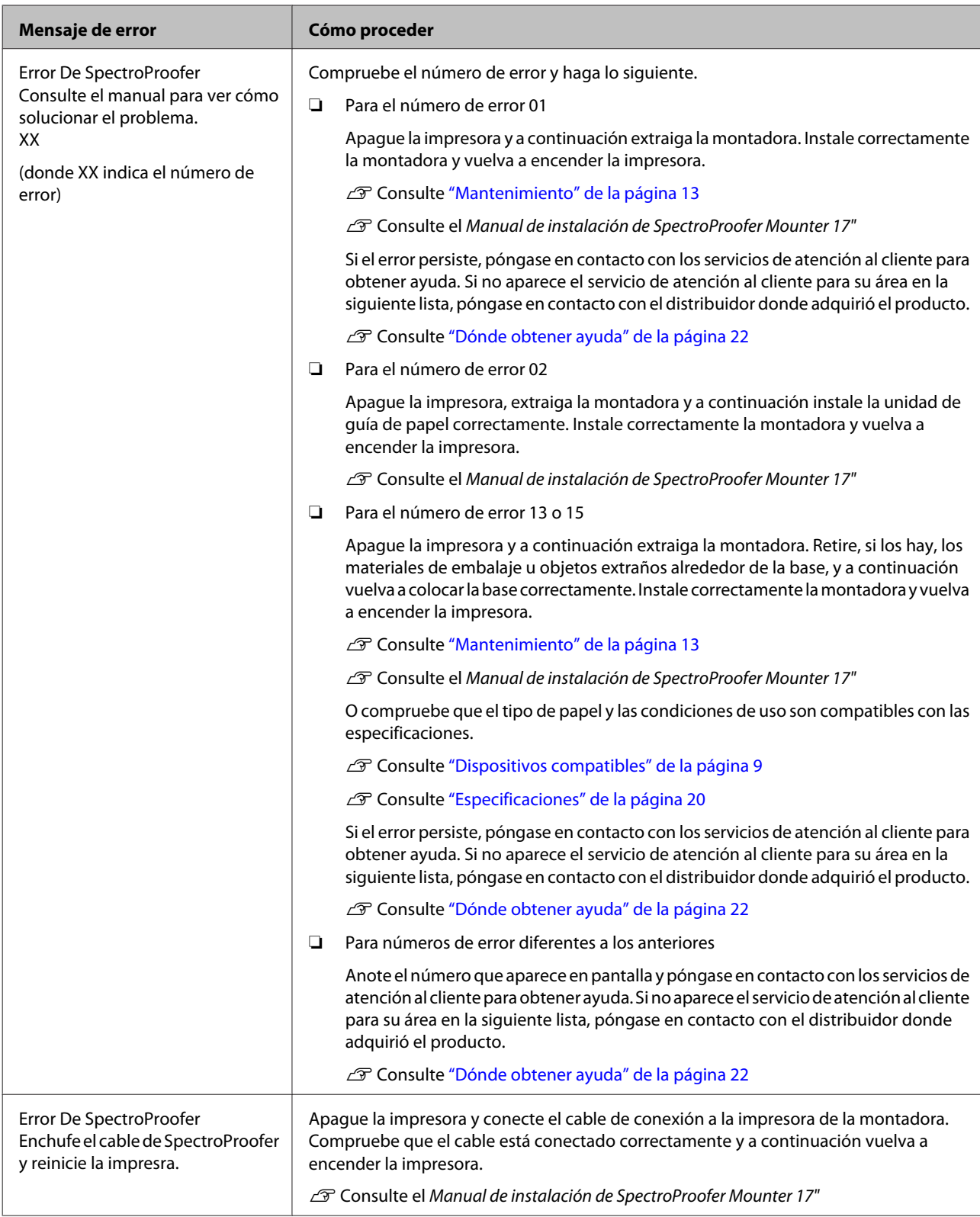

# <span id="page-18-0"></span>**Solución de problemas**

# **Cuando la tinta aparece en el frente o el dorso del papel**

La tinta adherida al sujeta-papel o a la base podría haberse transferido al papel. Si esto ocurre, limpie el sujeta-papel o la base.

U Consulte ["Mantenimiento" de la página 13](#page-12-0)

# **Cuando SpectroProofer Utilities finaliza con un error**

Tiene que comprobar el mensaje de error utilizando **Job status confirmation (Confirmación del estado del trabajo)** si el estado del trabajo llega a **Error completion (Fin de error)**.

Puede comprobar los mensajes de error tal como se describe a continuación.

A En la pantalla de trabajo, seleccione **Job (Trabajo)** y, a continuación, **Property (Propiedad)**.

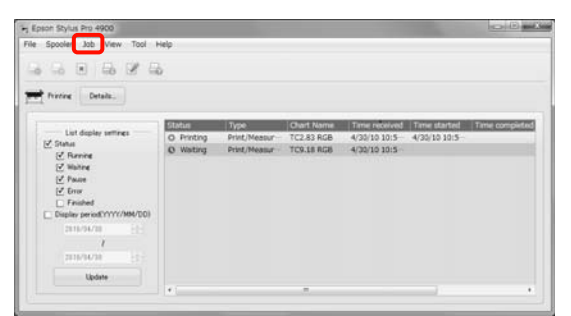

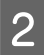

B Haga clic en la pestaña **Log (Registro)**.

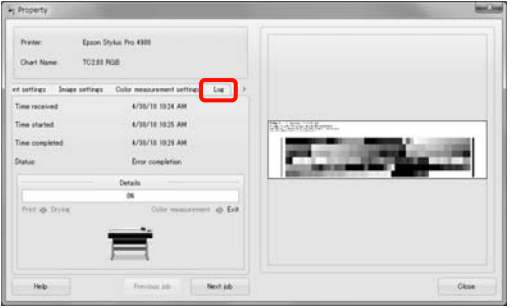

C Confirme el mensaje que aparece en el **Error log (Registro de errores)**.

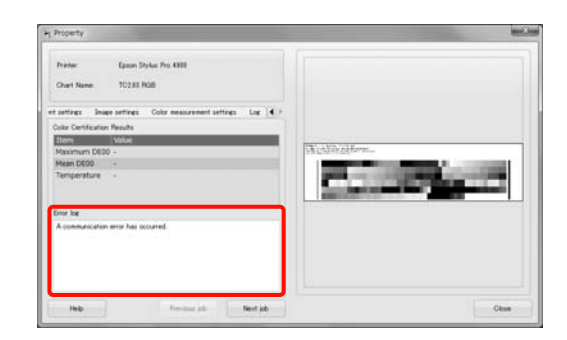

# **Pasa algo con los datos de la medición del color**

Si pasa algo con los datos de la medición del color, confirme el estado de SpectroProofer, y realice el mantenimiento si es necesario.

U Consulte ["Mantenimiento" de la página 13](#page-12-0)

#### **Apéndice**

# <span id="page-19-0"></span>**Apéndice**

# **Mover o transportar**

A la hora de transportar el producto, consulte el *Manual de instalación de SpectroProofer Mounter 17"* y asegúrese de que vuelve a empaquetar el producto utilizando la caja original y materiales de embalaje.

Extraer la montadora y el ILS20EP/ILS20EPUV

U Consulte ["Mantenimiento" de la página 13](#page-12-0)

# **Requisitos del sistema**

Consulte el archivo ReadMe.txt de su software para conocer los requisitos de sistema informático mínimos y los recomendados necesarios para utilizar este producto.

#### c*Precaución:*

*Para emplear SpectroProofer Utilities, deberá estar instalado el controlador de la impresora en el ordenador.*

# **Especificaciones**

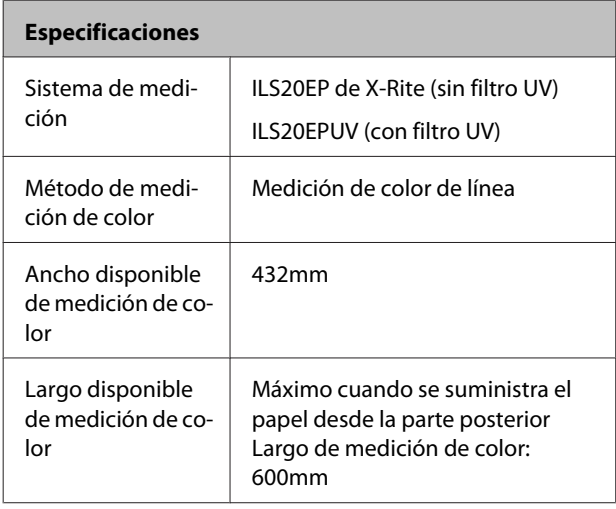

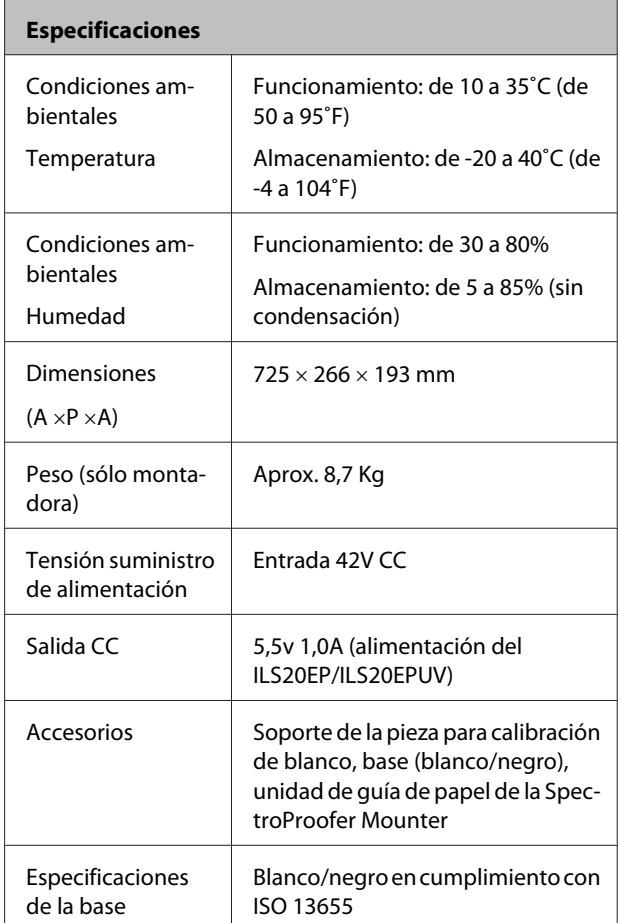

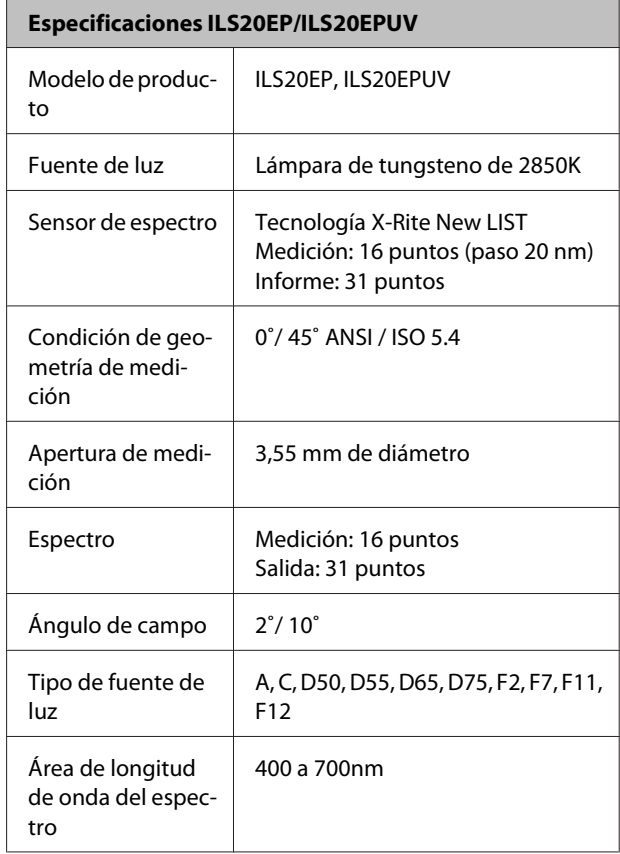

#### **Apéndice**

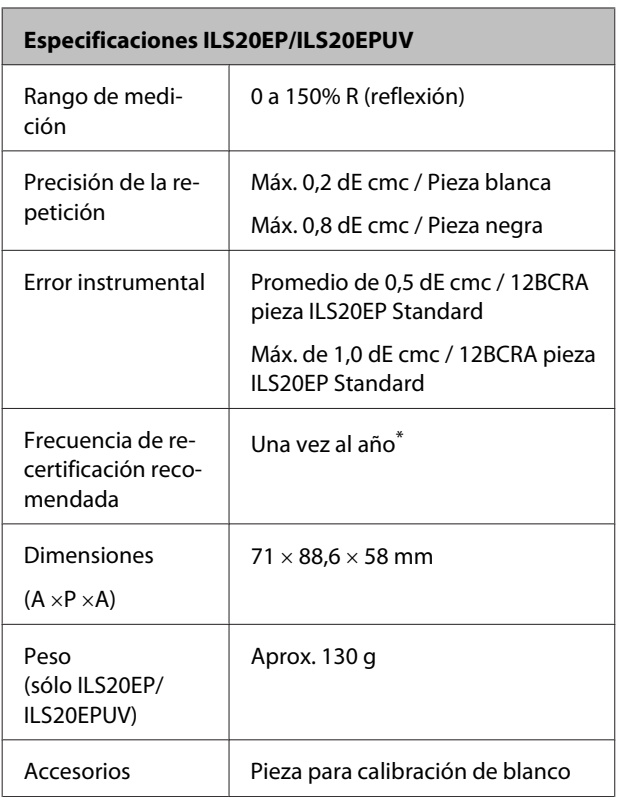

\*Para obtener más información sobre la recertificación del ILS20EP/ILS20EPUV, póngase en contacto con los servicios de atención al cliente para obtener ayuda. Si no aparece el servicio de atención al cliente para su área en la siguiente lista, póngase en contacto con el distribuidor donde adquirió el producto.

U Consulte ["Dónde obtener ayuda" de la página 22](#page-21-0)

Consulte las siguientes instrucciones para enviar el ILS20EP/ILS20EPUV para que realicen una recertificación.

- ❏ Al transportarlos, vuelva a empaquetar los productos utilizando materiales protectores y de embalaje.
- ❏ Al enviar para que realicen una recertificación, asegúrese de que la pieza de calibración de blanco y el ILS20EP/ILS20EPUV van en el envío.

#### c*Precaución:*

*El ILS20EP/ILS20EPUV y la pieza de calibración de blanco se adaptan formando un conjunto, además de tener el mismo número en la fábrica. Asegúrese de que envía la pieza de calibración de blanco junto con el sistema de medición de color con el mismo número para la recertificación.*

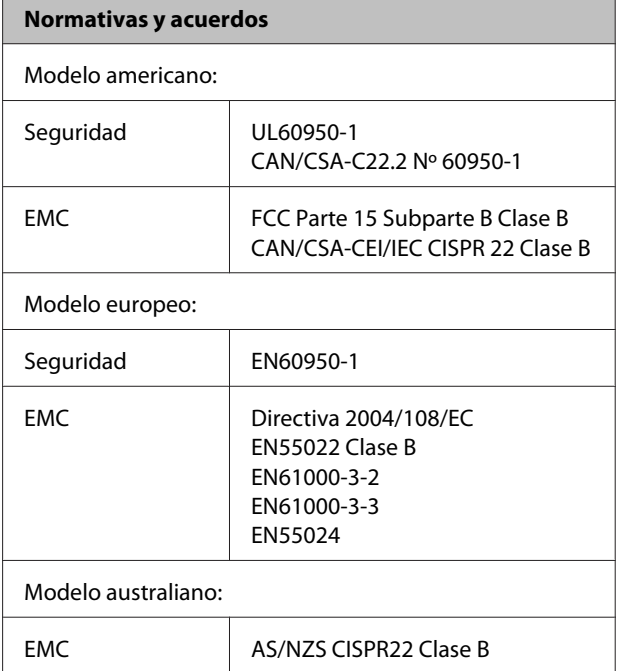

# <span id="page-21-0"></span>**Dónde obtener ayuda**

# **Sitio web del Servicio de Soporte técnico**

El sitio web del Servicio de Soporte técnico de Epson proporciona ayuda para los problemas que no se pueden solucionar con la información de solución de problemas de la documentación del producto. Si dispone de un explorador web y puede conectarse a Internet, acceda al sitio en:

#### <http://support.epson.net/>

Si necesita los controladores más actualizados, consultar preguntas frecuentes, manuales u otras descargas, acceda al sitio en:

#### <http://www.epson.com>

A continuación, seleccione la sección de soporte técnico del sitio web de Epson.

# **Cómo ponerse en contacto con el soporte técnico de Epson**

# **Antes de ponerse en contacto con Epson**

Si su producto Epson no está funcionando correctamente y no puede solucionar el problema con la información de solución de problemas de la documentación del producto, póngase en contacto con el soporte técnico de Epson para obtener ayuda. Si no aparece el soporte técnico de Epson para su área en la siguiente lista, póngase en contacto con el distribuidor donde adquirió el producto.

El soporte técnico de Epson le podrá ayudar mucho más rápidamente si proporciona la siguiente información:

- ❏ Número de serie del producto (La etiqueta del número de serie suele encontrarse en la parte trasera del producto).
- ❏ Modelo de producto
- ❏ Versión del software del producto (Haga clic en **About (Acerca de)**, **Version Info (Información de la versión)**, o botón similar en el software del producto).
- ❏ Marca y modelo de su ordenador
- ❏ Versión y nombre del sistema operativo de su ordenador
- ❏ Nombres y versiones de las aplicaciones de software que normalmente usa con el producto

# <span id="page-22-0"></span>**Ayuda para usuarios de Norteamérica**

Epson proporciona los servicios de soporte técnico enumerados a continuación.

### **Soporte técnico para Internet**

Visite el sitio web de soporte técnico de Epson en [http://](http://epson.com/support) [epson.com/support](http://epson.com/support) y seleccione su producto para obtener soluciones a problemas comunes. Puede descargar controladores y documentación, consultar las preguntas más frecuentes y consejos de solución de problemas, o enviar un mensaje de correo electrónico a Epson con sus preguntas.

### **Hablar con un representante del Soporte técnico**

Marque: (562) 276-1300 (EE.UU.), o (905) 709-9475 (Canadá), de 6 am a 6 pm, hora del Pacífico, de lunes a viernes. Los días y horas del servicio de Soporte técnico están sujetos a cambios sin previo aviso. Se pueden aplicar tarifas de larga distancia o con cargo.

Antes de llamar a Epson para solicitar asistencia técnica, tenga a mano la siguiente información:

- ❏ Nombre del producto
- ❏ Número de serie del producto
- ❏ Prueba de compra (p. ej. la factura de la tienda) y fecha de compra
- ❏ Configuración del ordenador
- ❏ Descripción del problema

#### *Nota:*

*Para solicitar ayuda sobre la utilización de cualquier otro software en su sistema, consulte la documentación de ese software para obtener información de soporte técnico.*

### **Accesorios y repuestos**

Puede adquirir cartuchos de tinta, cartuchos de cinta, papel y accesorios Epson originales de un distribuidor autorizado de Epson. Para encontrar el distribuidor más cercano, llame al teléfono 800-GO-EPSON (800-463-7766). O puede adquirirlos por Internet en <http://www.epsonstore.com>(ventas en los EE.UU.) o <http://www.epson.ca>(ventas en Canadá).

# **Ayuda para usuarios de Europa**

Compruebe su **Documento de garantía paneuropea** para obtener información sobre cómo ponerse en contacto con el soporte técnico de Epson.

# **Ayuda para usuarios de Australia**

Epson Australia desea proporcionarle un servicio de atención al cliente de alto nivel. Además de la documentación del producto, proporcionamos las siguientes fuentes para obtener información:

# **Su distribuidor**

No olvide que su distribuidor puede ayudarle a identificar y resolver problemas. Debería llamar siempre en primer lugar al distribuidor para pedir consejo sobre los problemas; él es quien normalmente puede solucionar los problemas rápida y fácilmente además de darle consejo sobre el siguiente paso que debe tomar.

### **URL de Internet <http://www.epson.com.au>**

Acceso a las páginas de la red mundial de Epson Australia. Merece la pena visitar este sitio. El sitio ofrece un área de descarga de controladores, puntos de contacto Epson, información sobre nuevos productos y soporte técnico (correo electrónico).

### **Servicio de información de Epson**

El objetivo del Servicio de información de Epson es garantizar que nuestros clientes tengan acceso a asesoramiento. Los operadores del Servicio de información pueden ayudarle a instalar, configurar y trabajar con su producto Epson. El personal de nuestro Servicio de información preventa puede proporcionarle documentación sobre los productos Epson más recientes e informarle sobre dónde se encuentra el distribuidor o el agente del servicio más cercano. Aquí encontrará respuestas a preguntas de muchos tipos.

Números del Servicio de información:

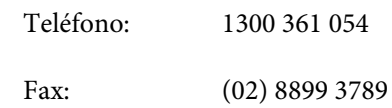

<span id="page-23-0"></span>Le aconsejamos que tenga a mano todos los datos necesarios cuando llame por teléfono. Cuanta más información tenga preparada, más rápido podremos ayudarle a resolver el problema. Esta información incluye la documentación de su producto Epson, el tipo de ordenador, el sistema operativo, las aplicaciones de software y cualquier dato que usted estime preciso.

# **Ayuda para usuarios de Singapur**

Desde Epson Singapur, podrá acceder a las siguientes fuentes de información, asistencia técnica y servicios:

### **World Wide Web [\(http://www.epson.com.sg](http://www.epson.com.sg))**

Información sobre especificaciones de productos, controladores que puede descargar, preguntas más frecuentes (FAQ), información sobre ventas y asistencia técnica por correo electrónico.

### **Servicio de información de Epson (Teléfono: (65) 6586 3111)**

El equipo de nuestro Servicio de información le ofrece los siguientes servicios por teléfono:

- ❏ Información sobre ventas y productos
- ❏ Preguntas o problemas sobre la utilización de productos
- ❏ Información sobre el servicio de reparaciones y la garantía

# **Ayuda para usuarios de Tailandia**

Encontrará información, asistencia técnica y servicios en:

### **World Wide Web [\(http://www.epson.co.th](http://www.epson.co.th))**

Información sobre especificaciones de productos, controladores que puede descargar, preguntas más frecuentes (FAQ), e información por correo electrónico.

### **Línea directa de Epson (Teléfono: (66) 2685 -9899)**

El equipo de nuestra Línea directa le ofrece los siguientes servicios por teléfono:

- ❏ Información sobre ventas y productos
- ❏ Preguntas o problemas sobre la utilización de productos
- ❏ Información sobre el servicio de reparaciones y la garantía

# **Ayuda para usuarios de Vietnam**

Encontrará información, asistencia técnica y servicios en:

Línea directa de Epson (Teléfono): 84-8-823-9239

Centro de Atención al cliente: 80 Truong Dinh Street, District 1, Hochiminh City Vietnam

# **Ayuda para usuarios de Indonesia**

Encontrará información, asistencia técnica y servicios en:

### **World Wide Web ([http://www.epson.co.id\)](http://www.epson.co.id)**

- ❏ Información sobre especificaciones de productos, controladores para descargar
- ❏ Preguntas más frecuentes (FAQ), Información sobre ventas, preguntas por correo electrónico

### **Línea directa de Epson**

- ❏ Información sobre ventas y productos
- ❏ Soporte técnico

Teléfono (62) 21-572 4350

<span id="page-24-0"></span>Fax (62) 21-572 4357

### **Centro de Atención al Cliente de Epson**

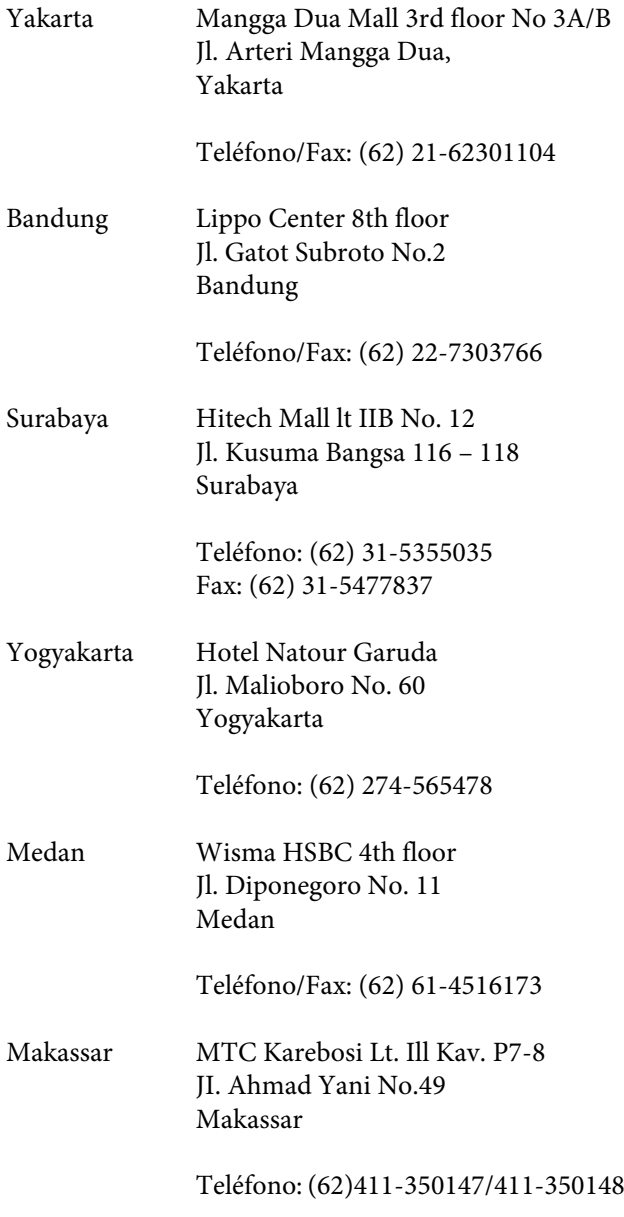

# **Ayuda para usuarios de Hong Kong**

Para obtener asistencia técnica y otros servicios posventa, los usuarios pueden ponerse en contacto con Epson Hong Kong Limited.

### **Página principal en Internet**

Epson Hong Kong ha establecido una página principal tanto en chino como en inglés en Internet para proporcionar a los usuarios la siguiente información:

- ❏ Información sobre el producto
- ❏ Respuestas a preguntas más frecuentes (FAQ)
- ❏ Versiones más recientes de los controladores de productos Epson

Los usuarios pueden acceder a nuestra página principal de Internet en:

<http://www.epson.com.hk>

### **Línea directa del servicio de asistencia técnica**

También puede ponerse en contacto con nuestro personal de soporte técnico en los siguientes números de teléfono y fax:

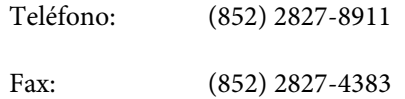

# **Ayuda para usuarios de Malasia**

Encontrará información, asistencia técnica y servicios en:

### **World Wide Web (<http://www.epson.com.my>)**

- ❏ Información sobre especificaciones de productos, controladores para descargar
- ❏ Preguntas más frecuentes (FAQ), Información sobre ventas, preguntas por correo electrónico

# **Epson Trading (M) Sdn. Bhd.**

Sede.

Teléfono: 603-56288288

Fax: 603-56288388/399

#### <span id="page-25-0"></span>**Servicio de información de Epson**

❏ Información sobre ventas y productos (Infoline)

Teléfono: 603-56288222

❏ Información sobre el servicio de reparaciones y la garantía, utilización del producto y soporte técnico (Techline)

Teléfono: 603-56288333

# **Ayuda para usuarios de la India**

Encontrará información, asistencia técnica y servicios en:

### **World Wide Web [\(http://www.epson.co.in](http://www.epson.co.in))**

Información sobre especificaciones de productos, controladores que puede descargar y consultas sobre productos.

### **Sede de Epson India - Bangalore**

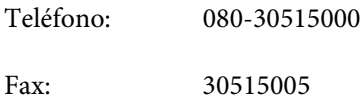

### **Oficinas regionales de Epson India:**

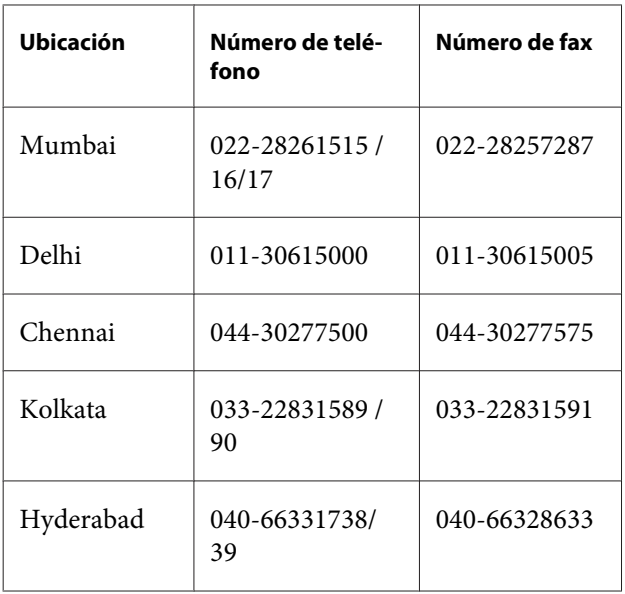

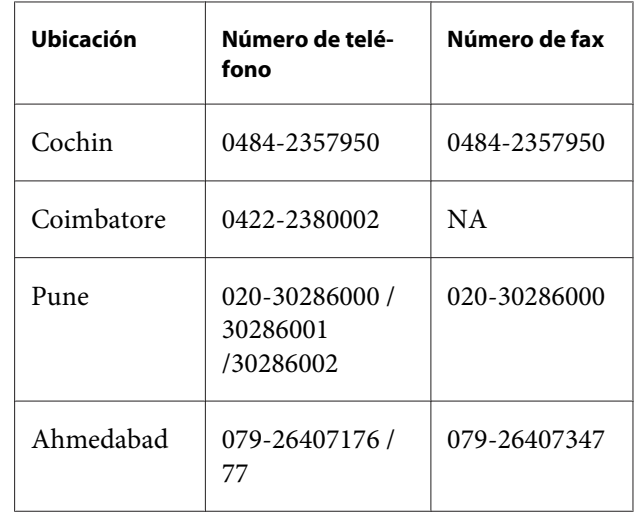

### **Línea de ayuda**

Para información sobre servicio técnico, productos o para encargar un cartucho - 18004250011 (9:00 - 21:00) - Es un número gratuito.

Para servicio técnico (usuarios de CDMA y móviles) - 3900 1600 (9:00 - 18:00) Código STD de prefijo local

# **Ayuda para usuarios de las Filipinas**

Para obtener asistencia técnica y otros servicios posventa, los usuarios pueden ponerse en contacto con Epson Philippines Corporation a través de los siguientes números de teléfono y de fax y dirección de correo electrónico:

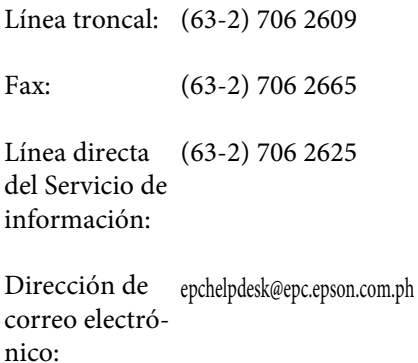

#### **World Wide Web**

([http://www.epson.com.ph\)](http://www.epson.com.ph)

#### **Dónde obtener ayuda**

Información sobre especificaciones de productos, controladores que puede descargar, preguntas más frecuentes (FAQ), e información por correo electrónico.

#### **Número de teléfono gratuito 1800-1069-EPSON(37766)**

El equipo de nuestra Línea directa le ofrece los siguientes servicios por teléfono:

- ❏ Información sobre ventas y productos
- ❏ Preguntas o problemas sobre la utilización de productos
- ❏ Información sobre el servicio de reparaciones y la garantía